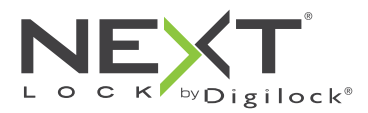

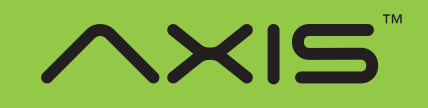

für wechselnden oder persönlichen Gebrauch

Die Schlösser der Reihe Axis haben ein Tastenfeld und werden mittels eines vierstelligen Benutzercodes oder eines Benutzerschlüssels betätigt. Verwaltung und externe Spannungsversorgung per Managerschlüssel. Programmierung mithilfe eines speziellen Programmierschlüssels. Eine optional erhältliche App für Mobilgeräte ermöglicht eine vereinfachte Verwaltung der Schlösser und bietet Protokollfunktionen.

# **Detailansicht**

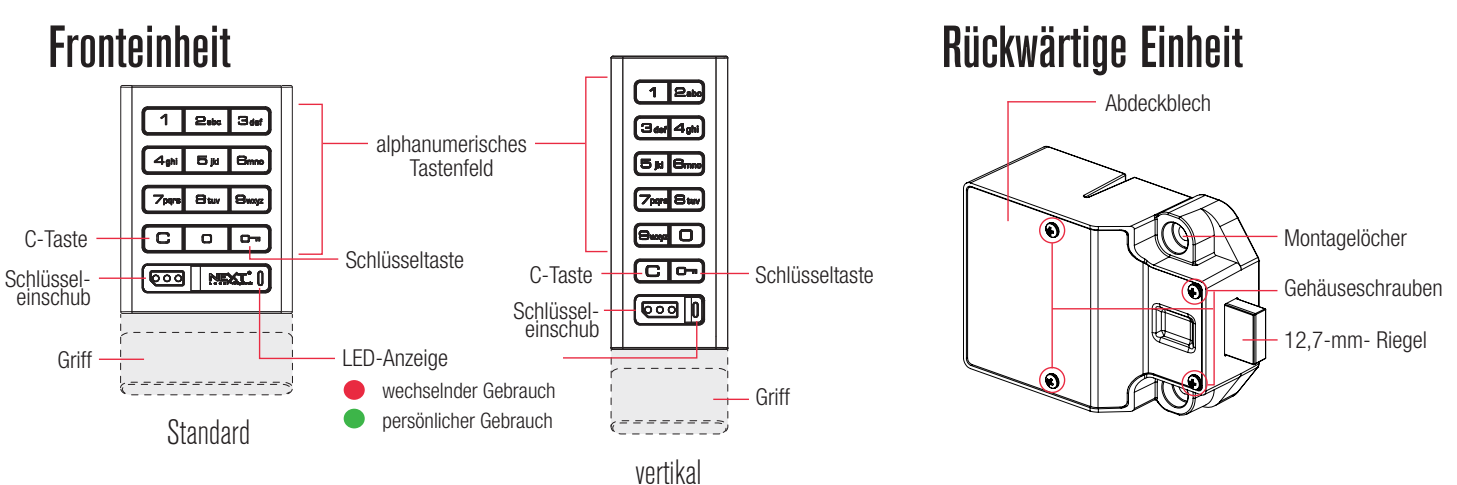

## **Schlüssel**

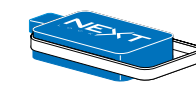

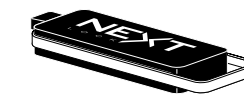

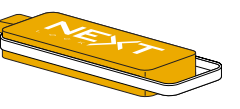

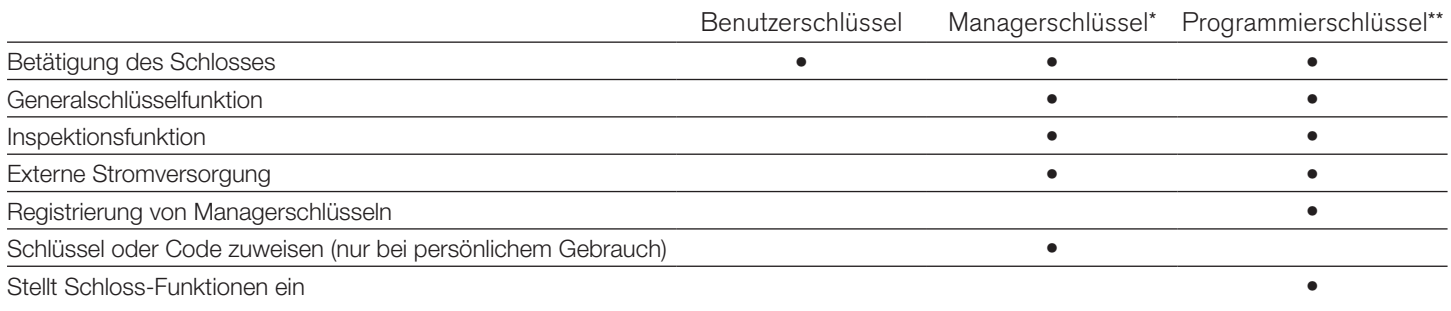

\*Pro Schloss können bis zu 25 Managerschlüssel registriert werden \*\*1 Programmierschlüssel pro Schlossgruppe erlaubt.

# Schlüssel einführen

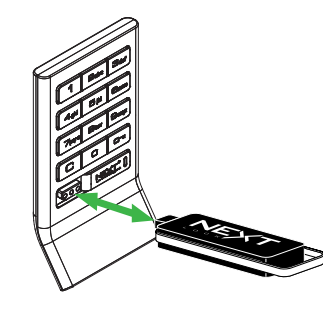

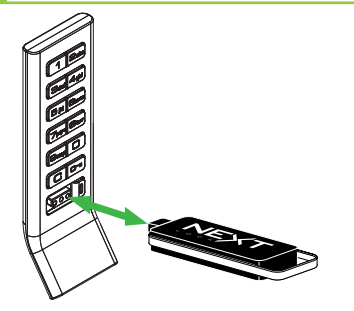

Standard **Vertikal** 

Bei Standard- und vertikaler Bauform des Schlosses muss das Next-Logo nach oben weisen.

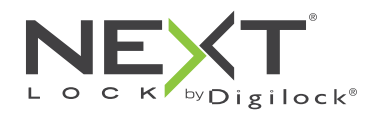

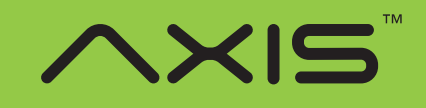

für wechselnden oder persönlichen Gebrauch

## **Einrichtung**

Die Schlösser werden mit Standard-Werkseinstellungen ausgeliefert (schließen und öffnen durch Drücken von  $\boxed{\text{C}}$   $\boxed{\text{cm}}$ ). Um die Einrichtung der Schlösser abzuschließen, müssen die Programmier- und Managerschlüssel auf allen Schlössern registriert werden.

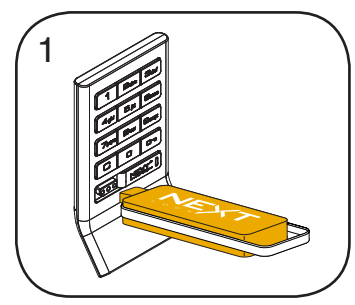

Programmierschlüssel einführen. Ein Doppel-Piepton ertönt, die LED leuchtet auf.

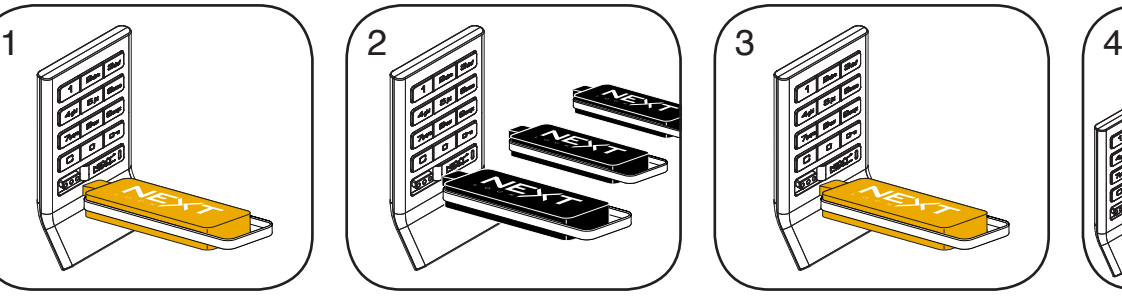

Nun nacheinander die Managerschlüssel einführen. Für jeden registrierten Managerschlüssel ertönt ein Doppel-Piepton.

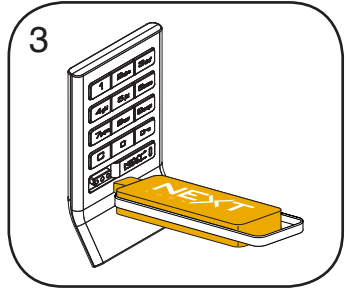

Programmierschlüssel einführen. Ein Doppel-Piepton ertönt, die LED erlischt.

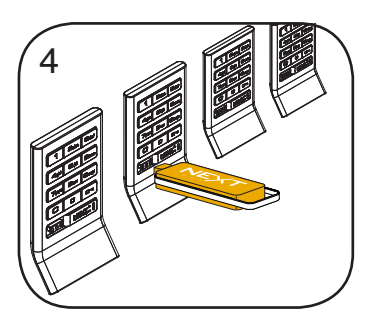

Wiederholen Sie die obenstehenden Schritte für jedes Schloss oder führen Sie alternativ die unter Schnellregistrierung von Managerschlüsseln aufgeführten Schritte durch, um alle Schlösser einzurichten.

## Programmieranweisungen

### Schnellregistrierung von Managerschlüsseln

Mithilfe des Programmierschlüssels kann derselbe Satz von Managerschlüsseln schnell und bequem an mehreren Schlössern registriert werden.

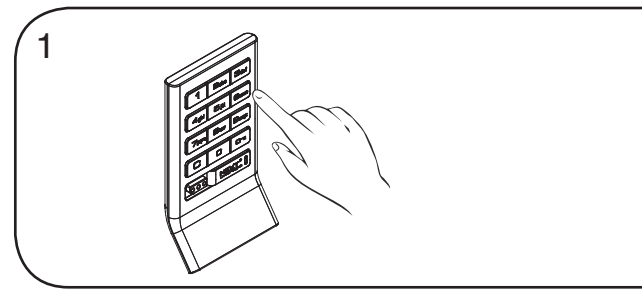

Begeben Sie sich zu dem Schloss, für das die Managerschlüssel registriert sind. Betätigen Sie die Tasten C **6 6 6 6 6** Die LED leuchtet auf.

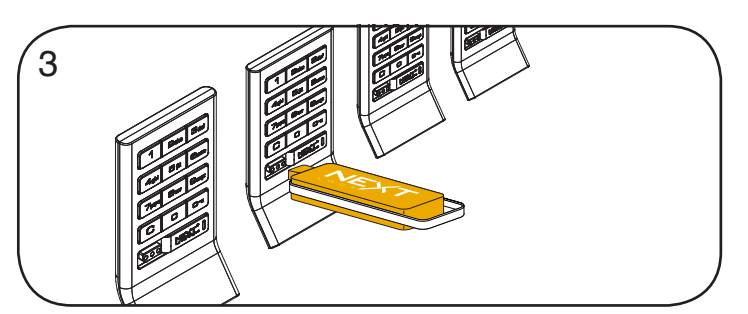

Führen Sie den Programmierschlüssel nacheinander in alle zu registrierenden Schlösser ein.

Ein Doppel-Piepton ertönt und die LED blinkt einmal auf, um die erfolgreiche Registrierung zu bestätigen.

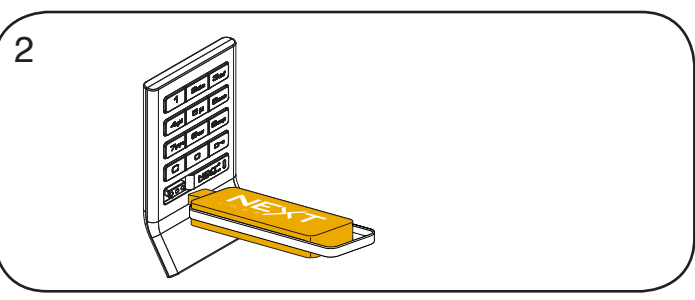

Programmierschlüssel einführen. Ein Doppel-Piepton ertönt, die LED erlischt.

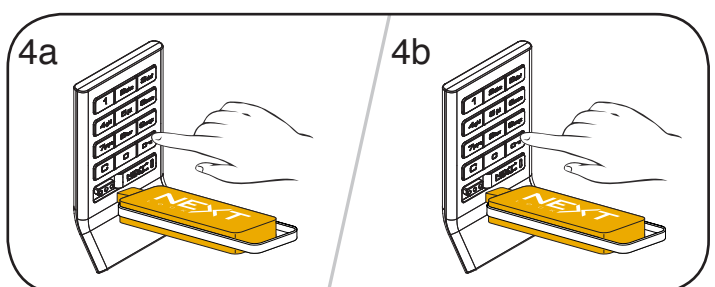

Abschließen der Schnellregistrierung:

Gehen Sie zu irgendeinem der registrierten Schlösser.

Betätigen Sie die Tasten **C E** und führen Sie den Programmierschlüssel ein.

Drücken Sie nun  $\square$  m und führen Sie den Programmierschlüssel erneut ein, um den Riegel in die Ausgangsposition zu bewegen.

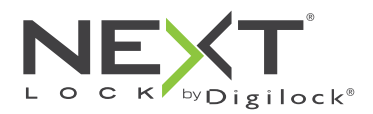

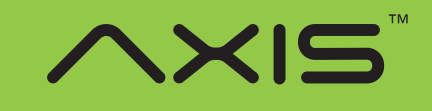

für wechselnden oder persönlichen Gebrauch

## Programmieranweisungen

#### Managerschlüssel hinzufügen

Managerschlüssel können jederzeit auf Schlösser registriert werden.

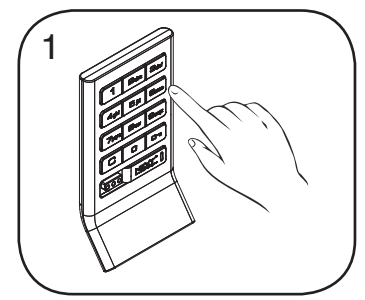

Begeben Sie sich zu dem Schloss, das einen oder mehrere zusätzliche Managerschlüssel benötigt. Betätigen Sie die Tasten C **6 5**  $5$   $\sigma$ Die LED leuchtet auf.

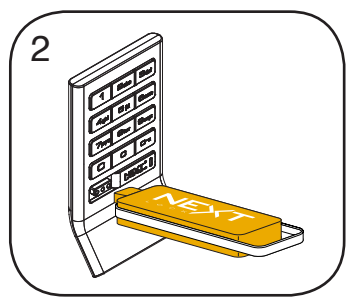

Programmierschlüssel einführen. Ein Doppel-Piepton ertönt.

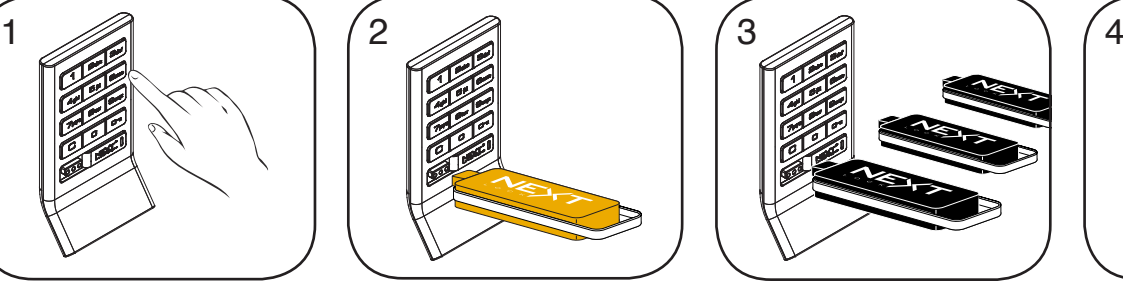

Nun nacheinander die zusätzlichen Managerschlüssel einführen. Für jeden registrierten Managerschlüssel ertönt ein Doppel-Piepton.

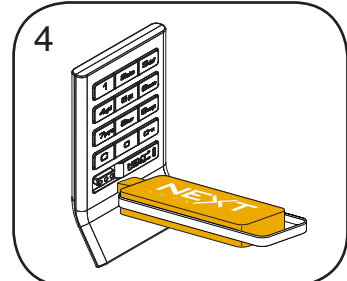

Programmierschlüssel einführen. Ein Doppel-Piepton ertönt, die LED erlischt.

Wiederholen Sie die obenstehenden Schritte für jedes Schloss oder führen Sie alternativ die unter Schnellregistrierung von Managerschlüsseln aufgeführten Schritte durch, um dieselben Managerschlüssel an mehreren Schlössern zu registrieren.

## Schlüssel ersetzen

Schlosses zu finden).

Um zu verhindern, dass verlorene/gestohlene Schlüssel schließen, müssen Ersatzschlüssel erworben und für die Schlösser registriert werden.

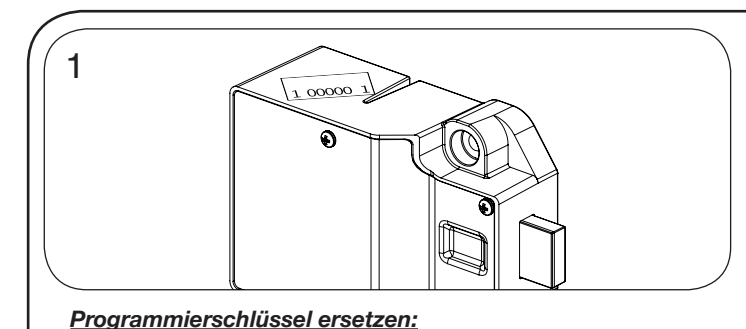

Notieren Sie die Bestellnummer (auf der rückwärtigen Einheit des

# 2

Wenden Sie sich an den Digilock-Support, um einen Ersatzschlüssel zu bestellen.

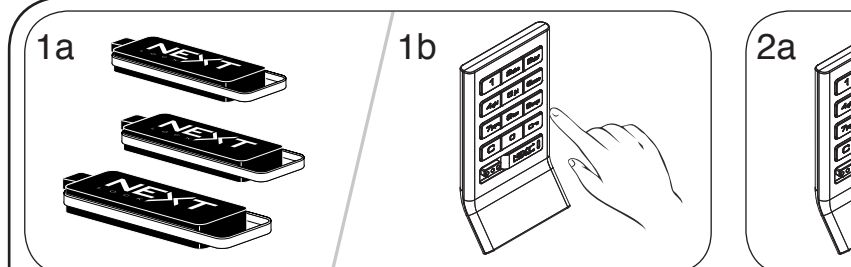

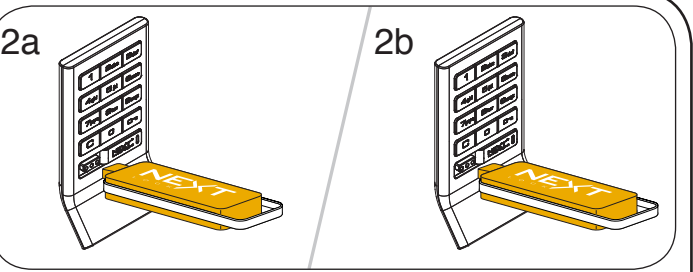

Programmierschlüssel einführen.

Ein Doppel-Piepton ertönt, die LED leuchtet auf.

Programmierschlüssel erneut einführen.

Drei Doppel-Pieptöne ertönen, die LED erlischt. Nun sind alle zuvor registrierten Managerschlüssel gelöscht.

Registrieren Sie die übrigen Managerschlüssel wie unter

Managerschlüssel hinzufügen beschrieben.

Sammeln Sie alle verbliebenen Managerschlüssel ein.

Begeben Sie sich zu dem Schloss, für das die Managerschlüssel

*Managerschlüssel ersetzen:*

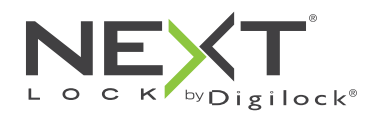

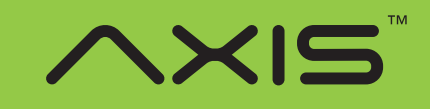

für wechselnden oder persönlichen Gebrauch

## Programmieranweisungen

#### Schlossfunktion einstellen

Alle einzelnen Schlösser können für persönlichen oder wechselnden Gebrauch eingerichtet werden. Einstellung prüfen mit C. Rote LED: wechselnder Gebrauch. Grüne LED: persönlicher Gebrauch.

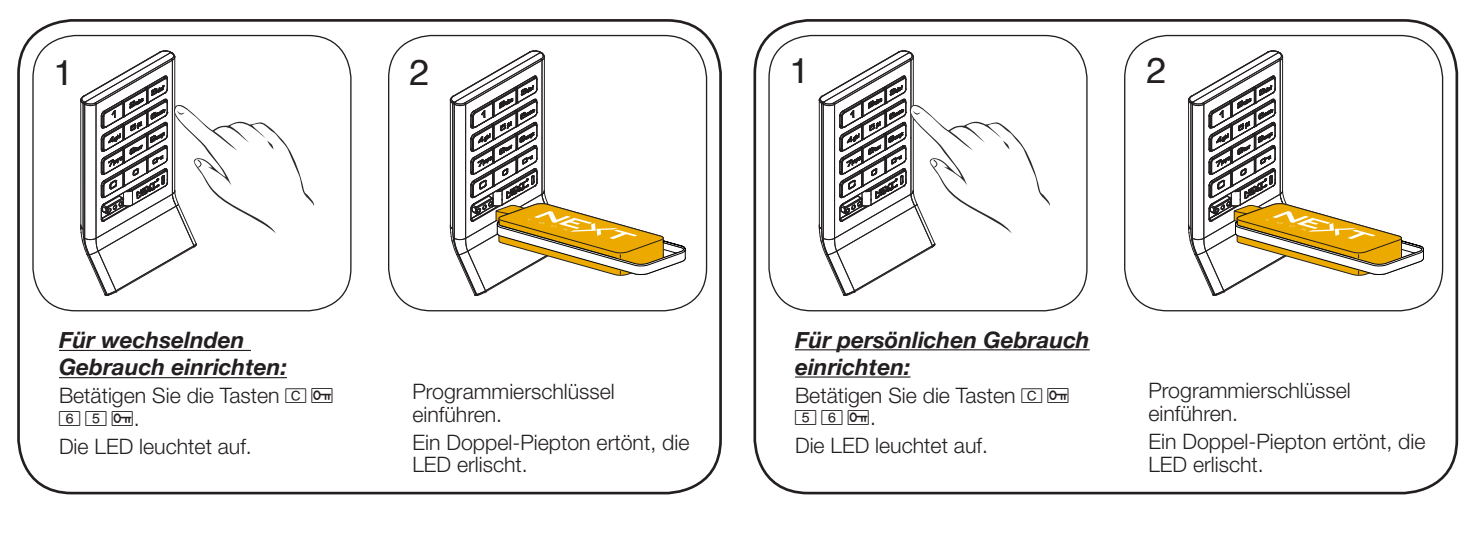

### Schlüssel oder Code zuweisen (nur für persönlichen Gebrauch)

Stellen Sie sicher, dass das Schloss für den persönlichen Gebrauch eingerichtet ist. Sobald ein Benutzerschlüssel oder -code eingerichtet wurde, kann das Schloss mit dem vorher zugewiesenen Schlüssel oder Code nicht mehr betätigt werden.

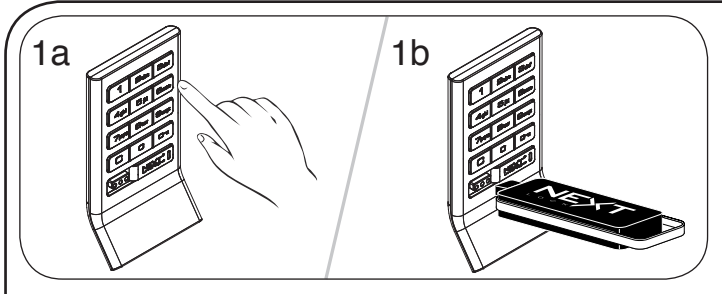

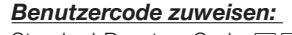

Standard-Benutzer-Code: [1 2 3 4] Betätigen Sie die Tasten **C G** und führen Sie einen registrierten Managerschlüssel ein. Die LED leuchtet auf.

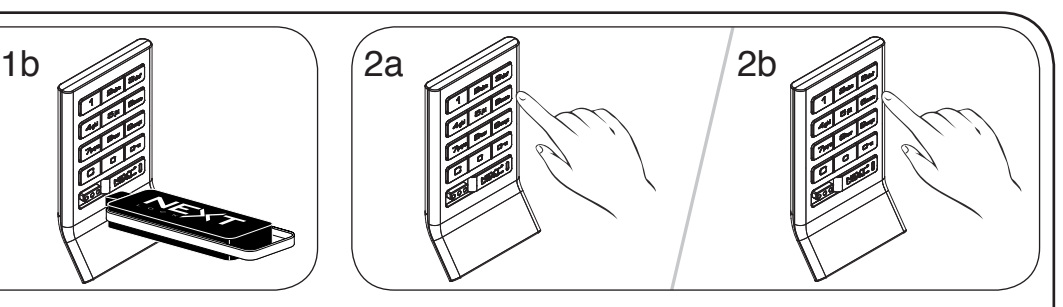

Geben Sie C [neuer vierstelliger Code] <a>[</a> ein. Ein Doppel-Piepton ertönt.

Geben Sie  $\Xi$  [denselben vierstelligen Code] · nochmals ein. Zwei Doppel-Pieptöne ertönen, die LED erlischt.

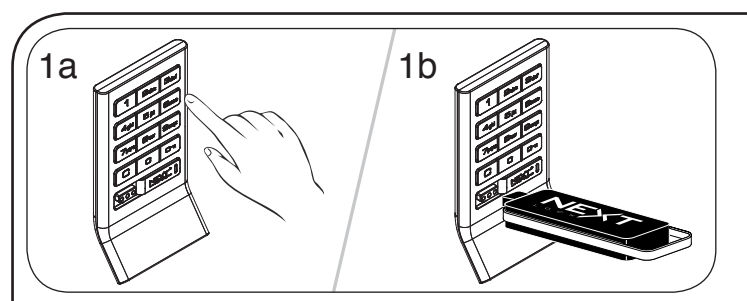

*Einen Benutzer-Schlüssel zuweisen:*

Betätigen Sie die Tasten **c b** und führen Sie einen registrierten Managerschlüssel ein. Die LED leuchtet auf.

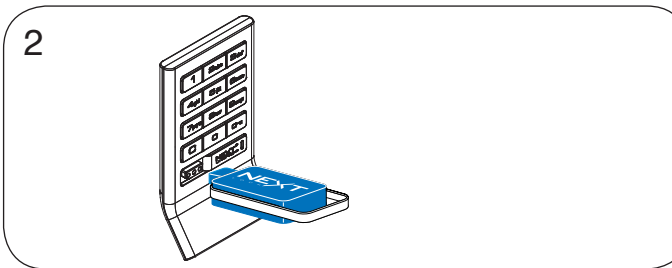

Benutzerschlüssel einführen. Ein Doppel-Piepton ertönt, die LED erlischt.

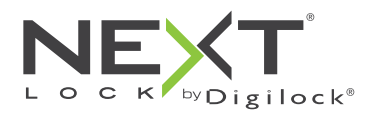

#### Standard-Tastenfeld Produkthandbuch

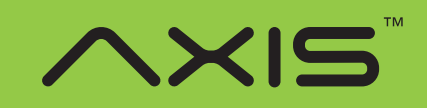

Riegelschloss für wechselnden oder persönlichen

Gebrauch

## Einrichtung zusätzlicher Funktionen (nur für wechselnden Gebrauch)

#### LED-Anzeige

Bei wechselndem Gebrauch kann eingestellt werden, ob die LED bei belegtem Schließfach blinken soll oder nicht. Die Standardeinstellung ist EIN (die rote LED blinkt bei belegtem Schließfach).

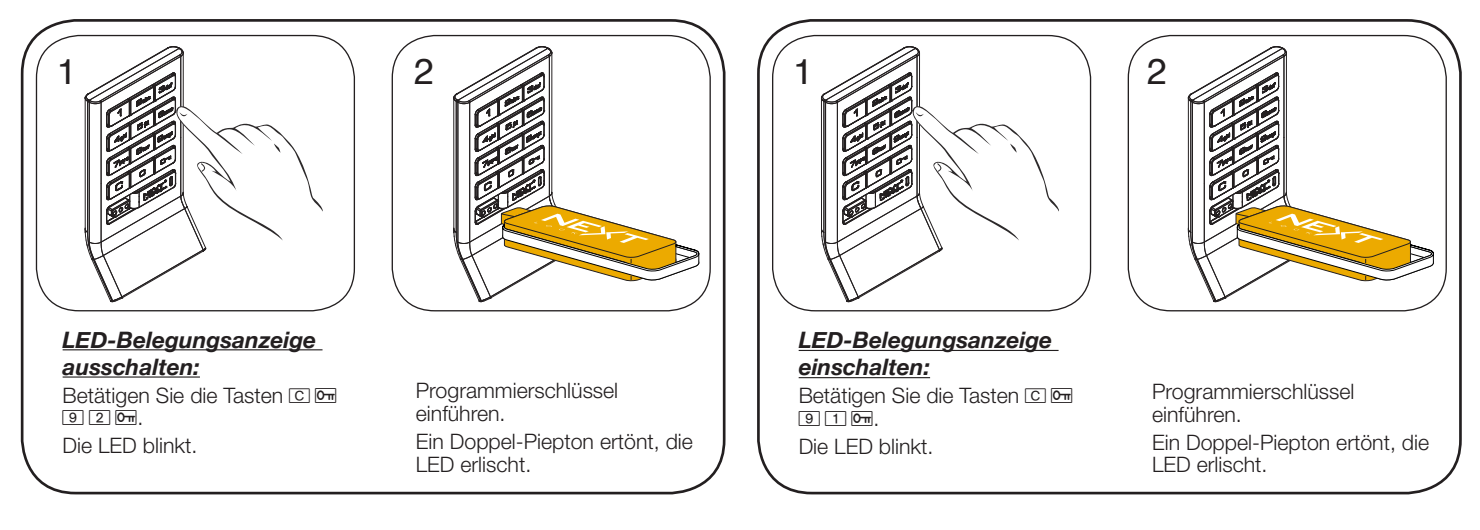

## Automatische Öffnung

Bei wechselndem Gebrauch kann das Schloss so programmiert werden, dass es sich nach einer bestimmten Anzahl von Stunden automatisch wieder öffnet. Die Standardeinstellung ist AUS (keine automatische Öffnung).

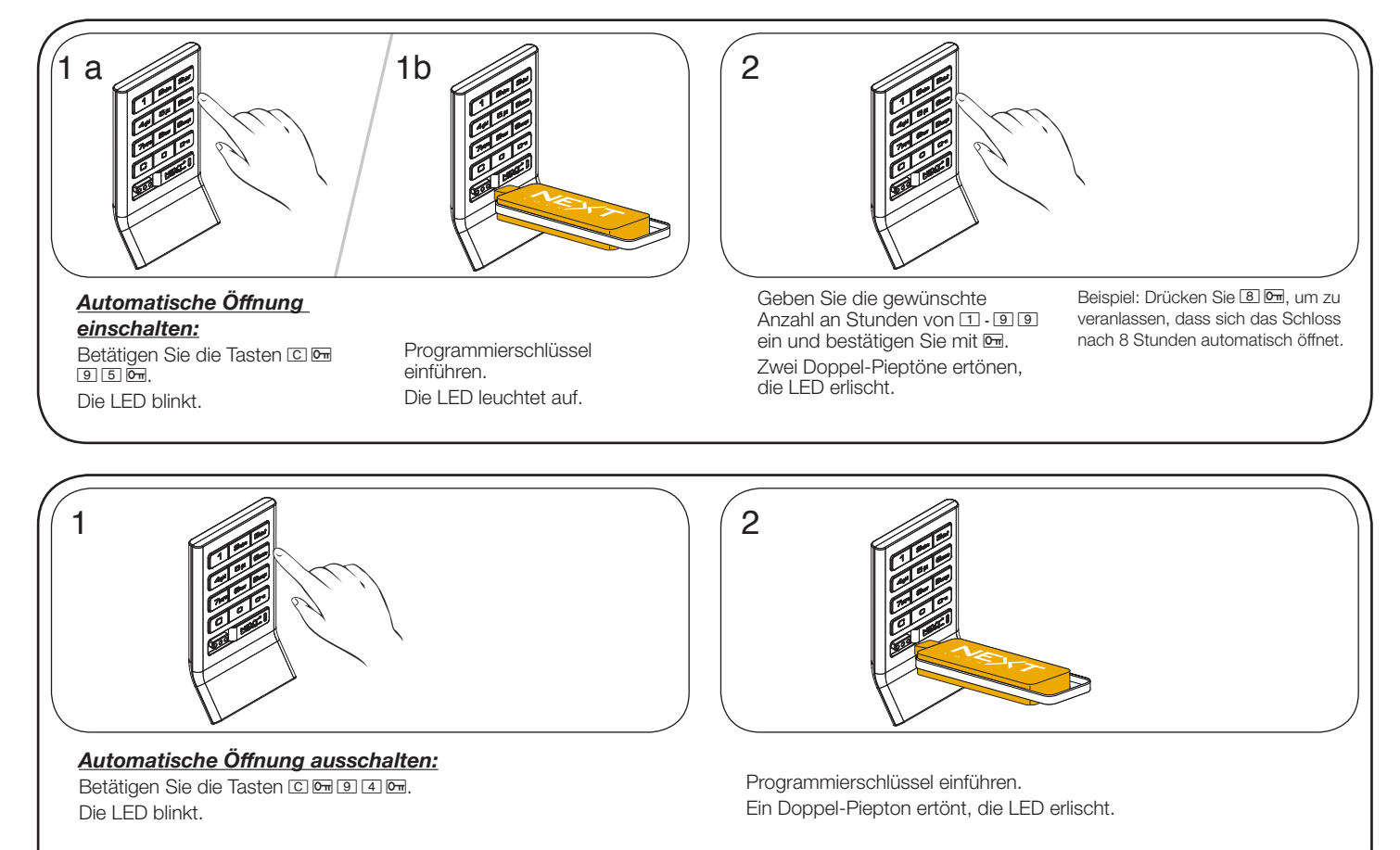

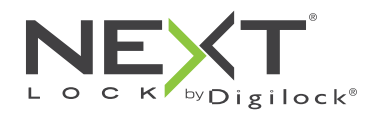

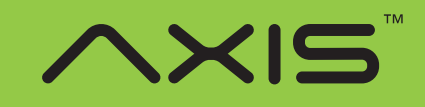

für wechselnden oder persönlichen Gebrauch

# Bedienhinweise – wechselnder Gebrauch

Für den wechselnden Gebrauch gibt der Benutzer zum Verriegeln und späteren Entriegeln einen selbstgewählten 4-stelligen Code ein oder führt einen beliebigen Benutzerschlüssel ein. Sobald das Schloss entriegelt ist, kann das Schließfach von einem anderen Benutzer verwendet werden.

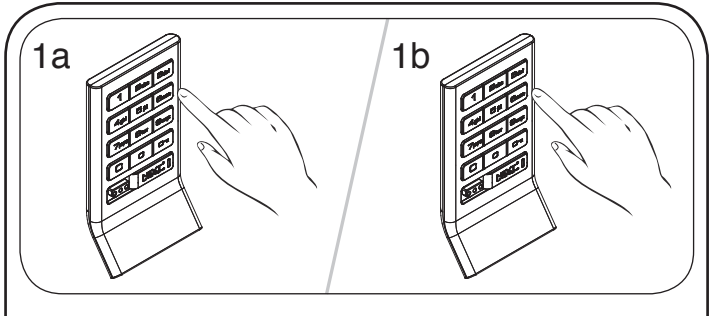

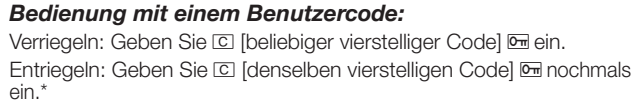

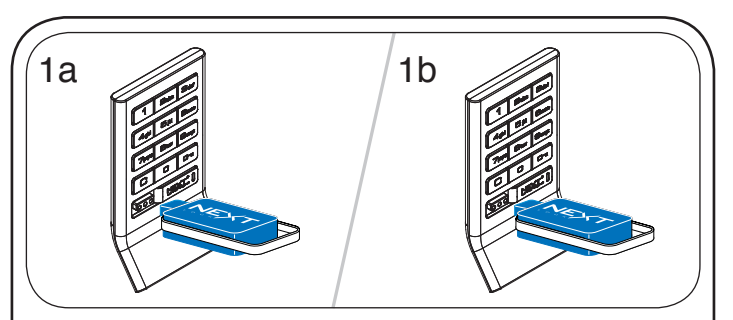

*Bedienung mit einem Benutzerschlüssel* Verriegeln: Beliebigen Benutzerschlüssel einführen. Entriegeln: Denselben Benutzerschlüssel erneut einführen.

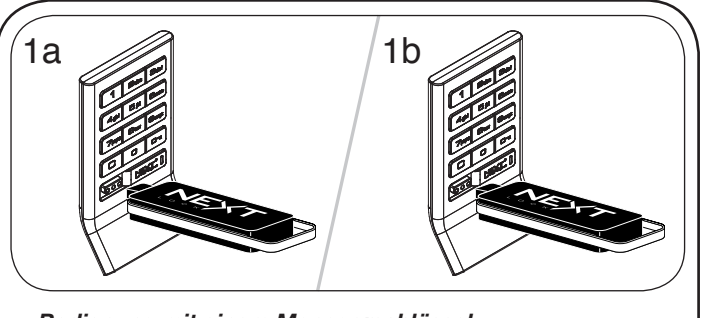

*Bedienung mit einem Managerschlüssel* Entriegeln: Registrierten Managerschlüssel einführen. Verschließen: Registrierten Managerschlüssel einführen.\*\*

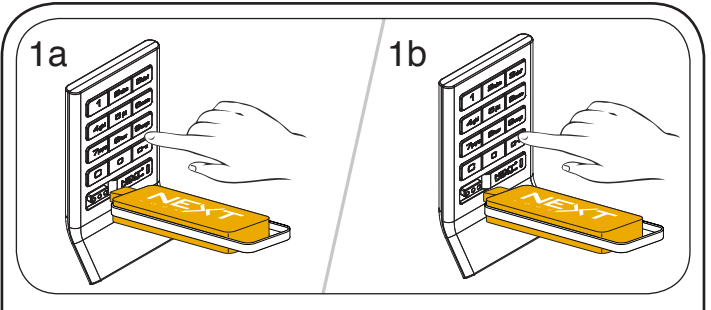

#### *Bedienung mit dem Programmierschlüssel*

Entriegeln: Betätigen Sie die Tasten **C · und führen Sie den** Programmierschlüssel ein.

Verschließen: Betätigen Sie die Tasten **C M** und führen Sie den Programmierschlüssel ein.\*

\* Nach 3 aufeinanderfolgenden Falscheingaben wird das Tastenfeld für 1 Minute deaktiviert (Ruhemodus).

\*\* Wenn ein registrierter Manager- oder Programmierschlüssel zum Verriegeln eines Schlosses benutzt wird,

kann das Schloss weiterhin mit dem vorherigen Benutzercode oder -schlüssel betätigt werden.

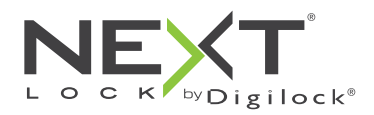

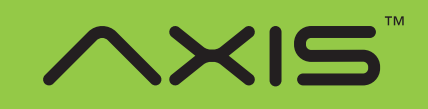

für wechselnden oder persönlichen Gebrauch

## Bedienhinweise – persönlicher Gebrauch

Bei persönlichem Gebrauch öffnet der Benutzer das ihm zugewiesene Schließfach durch Eingabe seines vierstelligen Benutzercodes oder durch Einführen seines Benutzerschlüssels. Hinweise zum Übertragen eines Schließfachs an einen anderen Benutzer finden Sie unter Schlüssel oder Code zuweisen.

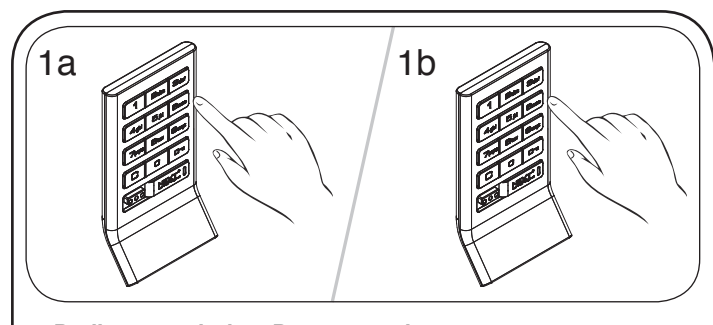

#### *Bedienung mit dem Benutzercode:* Entriegeln: Geben Sie C [zugewiesener vierstelliger Code] **Fein.**\* Verschließen: Betätigen Sie die Tasten c • • ·

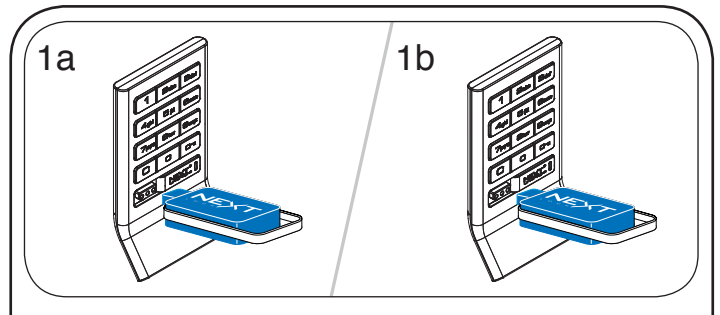

*Bedienung mit einem Benutzerschlüssel* Entriegeln: Zugewiesenen Benutzerschlüssel einführen. Verschließen: Zugewiesenen Benutzerschlüssel einführen.

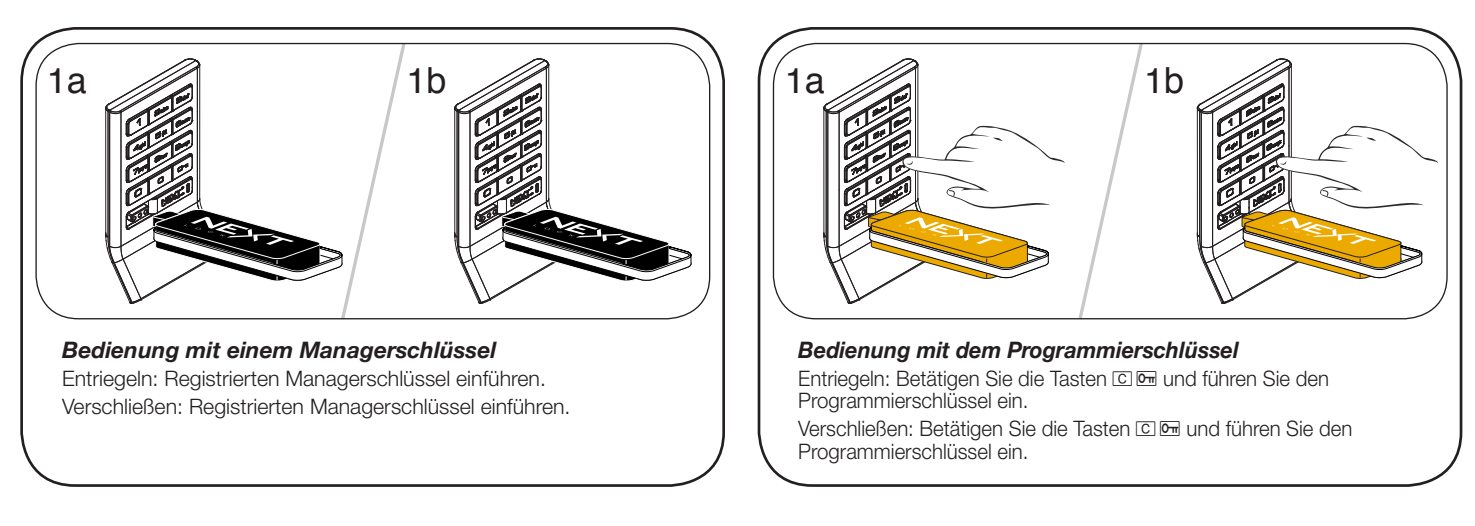

\*Nach 3 aufeinanderfolgenden Falscheingaben wird das Tastenfeld für 1 Minute deaktiviert (Ruhemodus).

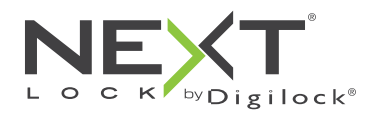

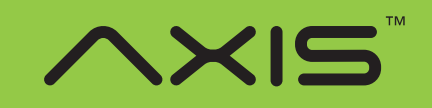

für wechselnden oder persönlichen Gebrauch

## Support

#### Ruhemodus

Nach drei aufeinanderfolgenden Falscheingaben zum Entriegeln wechselt das Schloss zunächst für eine Minute in einen "Ruhemodus". Für jede weitere Falscheingabe wird der Ruhemodus um jeweils eine Minute verlängert. Das Tastenfeld ist im Ruhemodus deaktiviert. Während des Ruhemodus kann das Schloss mit einem registrierten Managerschlüssel geöffnet werden.

#### Fehlermeldungen

#### *10 schnell aufeinanderfolgende Pieptöne:*

Das Schloss klemmt (Türausrichtung, Gegenstände im Schließfach). Üben Sie Druck auf die Tür aus, während Sie das Schloss betätigen. Ist der Fehler danach nicht behoben, wenden Sie sich bitte an den Digilock-Support.

#### *Zweimal drei Pieptöne:*

Batteriespannung niedrig. Batterien austauschen.

#### Schloss lässt sich nicht mit dem Benutzerschlüssel oder -code entriegeln

Benutzerschlüssel oder -code nicht erkannt. Um das Schloss sofort zu öffnen, benutzen Sie einen registrierten Managerschlüssel. Wenn das Schloss für den persönlichen Gebrauch eingerichtet ist, folgen Sie den Anweisungen unter Schlüssel oder Code zuweisen, um dem Schloss einen neuen Schlüssel oder Code zuzuweisen.

### Schloss lässt sich nicht mit dem Managerschlüssel öffnen

Managerschlüssel nicht erkannt. Registrieren Sie die übrigen Managerschlüssel wie unter Managerschlüssel hinzufügen beschrieben. Um das Schloss sofort zu öffnen, benutzen Sie einen anderen Managerschlüssel oder den Programmierschlüssel.

#### Schloss lässt sich nicht mit dem Programmierschlüssel öffnen

Programmierschlüssel nicht erkannt. Verwenden Sie nach dem Austausch eines Programmierschlüssels den neuen Programmierschlüssel. Bitte wenden Sie sich bei Problemen an den Digilock-Support.

## Kein Tonsignal nach Eingabe von  $\boxed{\mathsf{C}}$ .

- **Möglicherweise befindet das Schloss sich im Ruhemodus, oder die Batterien müssen ausgetauscht werden. Um das Schloss sofort** zu öffnen, benutzen Sie einen registrierten Managerschlüssel.
- Fronteinheit ist möglicherweise nicht korrekt mit der rückwärtigen Einheit verbunden. Nehmen Sie das Schloss aus der Tür und prüfen Sie die Verbindung.

## **Batterieaustausch**

Das Schloss muss dazu nicht vollständig ausgebaut werden.

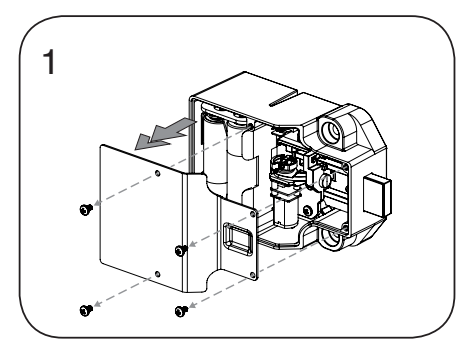

Lösen Sie die Schrauben und nehmen Sie die Abdeckung ab.

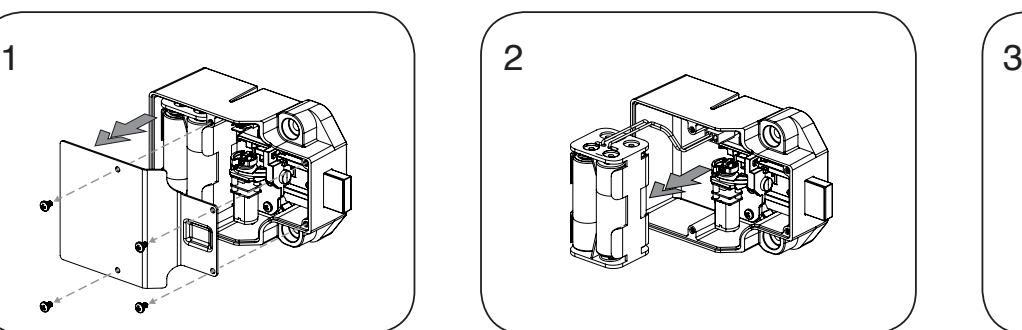

Nehmen Sie das Batteriefach vom Gehäuse der rückwärtigen Einheit. Setzen Sie vier neue Premium-Alkaline-AA-Batterien ein.

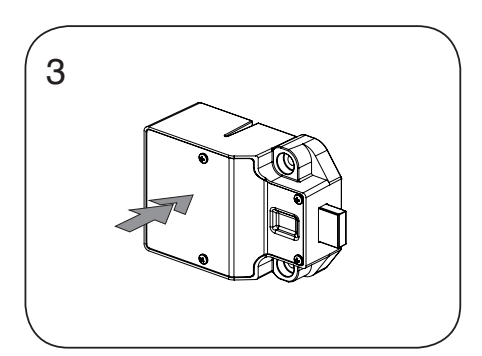

Bringen Sie das Batteriefach wieder am rückwärtigen Gehäuse an und befestigen Sie den Deckel wieder mit der Schraube.

Phone: +31 0 20 303 3060 www.digilock.com | sales@digilock.eu